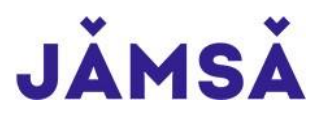

**VAKIOVUORON HAKEMINEN TIMMI-JÄRJESTELMÄSSÄ / OHJE 7.3.2024**

## **Kirjaudu Timmi- järjestelmään osoitteessa[: https://jamsa.timmi.fi/WebTimmi/#/23](https://jamsa.timmi.fi/WebTimmi/#/23)**

Organisaatioasiakkaan (yhdistyksen tai yrityksen puolesta asioivan) on rekisteröidyttävä ja haettava Jämsän kaupungilta lupa järjestelmän käyttöön. Lupavahvistuksen saa yleensä seuraavana arkipäivänä. Yhdistysten ja muiden organisaatioasiakkaiden tulee toimittaa kaupungille nimenkirjoitusoikeudellisen henkilön toimesta lista henkilöistä, joille voidaan antaa asiointioikeus ko. yhdistyksen/organisaation puolesta asiointiin sisäliikuntatiloja varattaessa. Valtuutuksen voi toimittaa osoitteeseen liikuntatilat@jamsa.fi.

## Rekisteröitymään pääset valitsemalla keskimmäisen kohdan, *Rekisteröidyn tai kirjaudun Suomi.fitunnistuksella.*

## **Ohje käyttäjätunnuksen luomiseen/rekisteröitymiseen ensimmäistä kertaa:**  [timmi\\_ohje\\_kayttajatunnuksen\\_luominen.pdf \(jamsa.fi\)](https://www.jamsa.fi/uploads/sites/2/2022/06/timmi_ohje_kayttajatunnuksen_luominen.pdf)

**Ohje organisaation puolesta asioimiseen:** [timmi\\_ohje\\_organisaation\\_puolesta\\_asiointi.pdf \(jamsa.fi\)](https://www.jamsa.fi/uploads/sites/2/2022/06/timmi_ohje_organisaation_puolesta_asiointi.pdf)

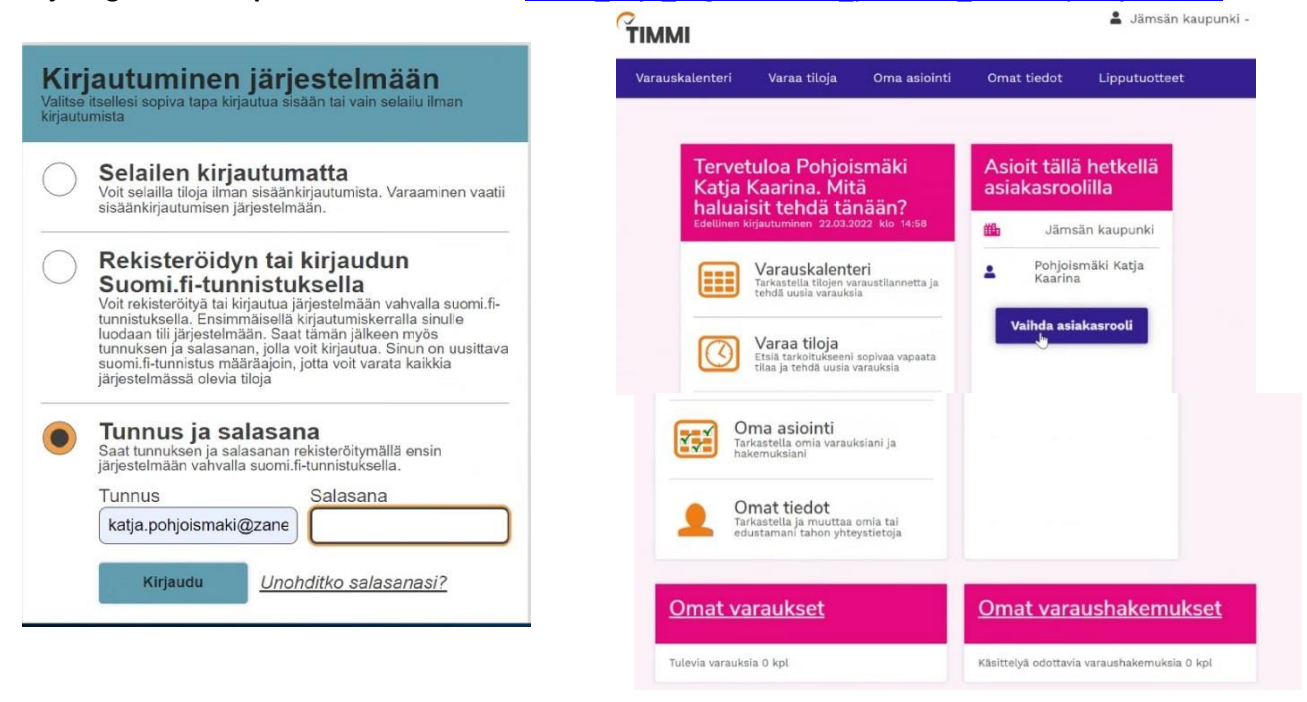

Kun olet kirjautunut järjestelmään, tarkista että asioit oikealla asiakasroolilla

## - **mikäli tarkoitus on varata vuoro yhdistyksen tai yrityksen nimissä, vaihda asiakasrooli organisaation puolesta asiointiin**

Vuorohakemuksen pääset tekemään kätevimmin valitsemalla aloitusvalikosta kohdan "**Varauskalenteri**"

**HUOM! Kesäajalle 3.6. - 18.8.2024 sisäliikuntatilojen vakiovuoroja voi hakea Jämsänjoen yhtenäiskoulun Paunun ja Vitikkalan yksikön, Jämsänkosken yhtenäiskoulun, Kuoreveden koulun, Koskenpään ja Länkipohjan koulun liikuntasaleille sekä Jämsän liikuntahallille (+ judo- ja nyrkkeilysali).** 

*Huom! Osassa saleja voi kesän aikana olla lyhyitä käyttökatkoksia esim. huoltotoimista johtuen. Näistä ilmoitetaan vakiovuoropäätöksen yhteydessä.*

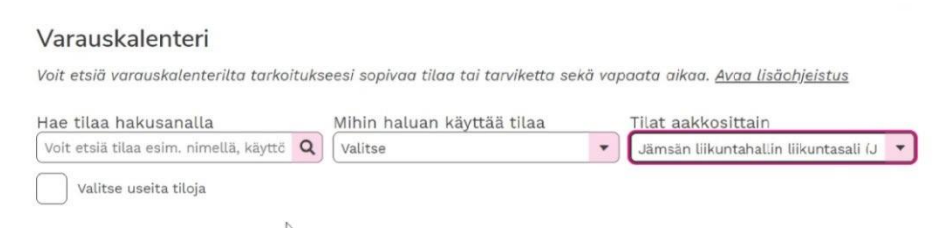

- Valitse liikuntasali tai ulkokenttä (liikuntasali koko sali tai salin osa), johon haluat tehdä varauksen
- Valitse kalenterista haluamasi viikonpäivä sekä päivämäärä, milloin on tarkoitus vuoro aloittaa *Huom. Kesävuorot voi hakea sisäliikuntatiloissa aikaisintaan ma 3.6. alkaen*

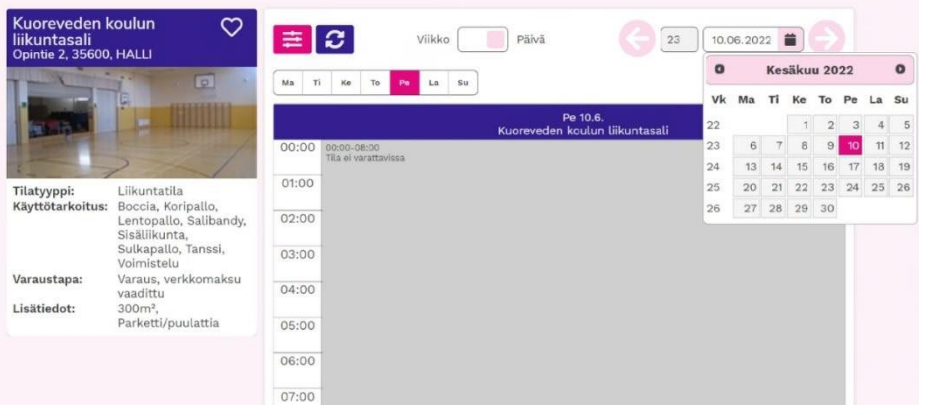

- Klikkaa kalenterin kellonaikanäkymää sen kellonajan kohdalta, jolloin haluat vuoron varata ➔ avautuu uusi ikkuna

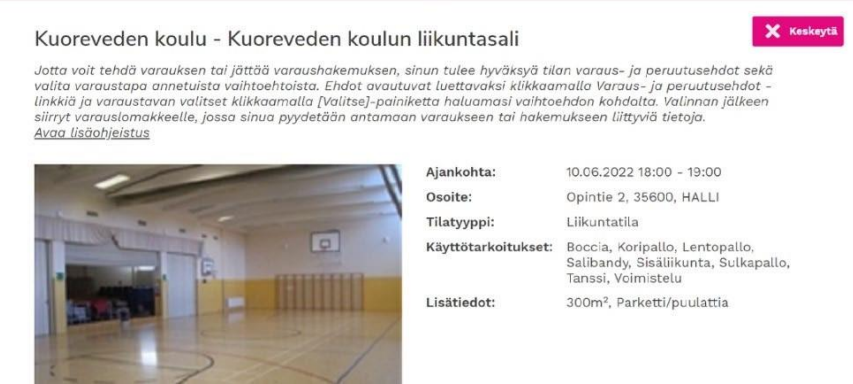

- Lue varaus- ja peruutusehdot ja hyväksy ne
- Hyväksymisen jälkeen voit tehdä vakiovuorohakemuksen kohdasta "Hakemus toistuvasta varauksesta"
- Jos haet organisaatioasiakkaana yksittäistä vuoroa, niin valitse kohta "Hakemus yksittäisestä varauksesta"
- Yksityishenkilöt tekevät yksittäisvuorovaraukset kohdasta "Yksittäinen varaus" (verkkomaksu)

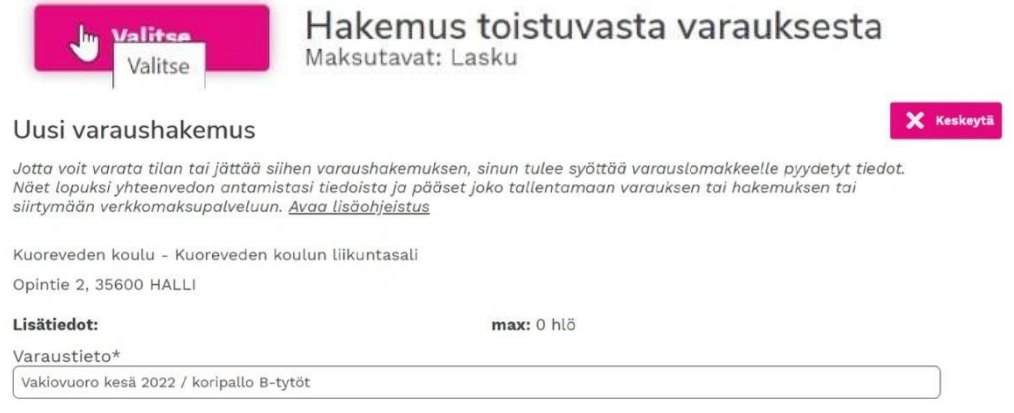

- Kirjoita "Varaustieto" -kohtaan teksti: Vakiovuoro kesä 2024 ja vuoron nimi tai muu haluamasi tarkenne
- (max 0 henkilöä -ilmoituksesta ei tarvitse välittää)

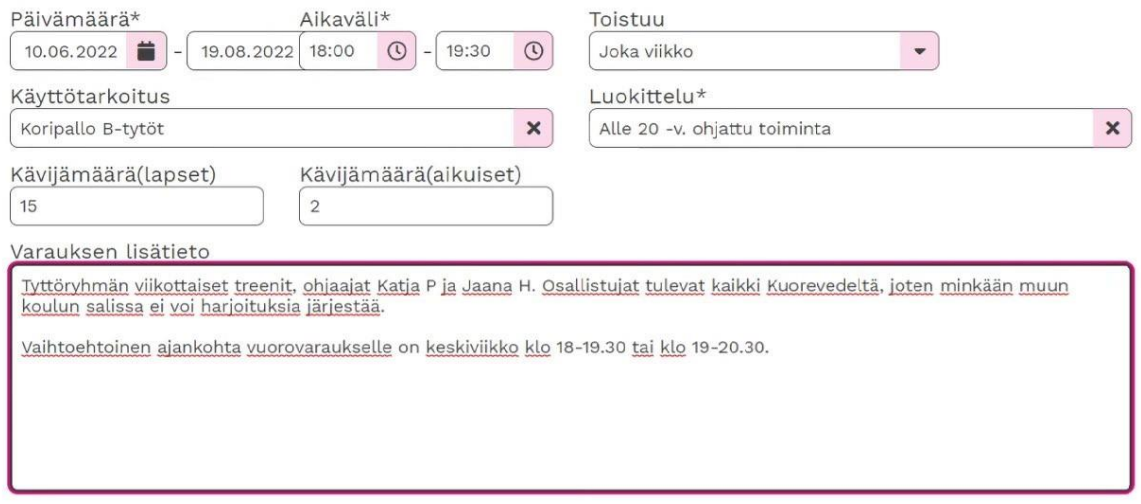

- Tarkista hakemuslomakkeelta, että aloituspäivä on oikein
- Valitse päättymispäivä ja laita kellonaikavälit *HUOM! Kesäkauden liikuntasalivarauksissa päättymispäivä viimeistään su 18.8.2024*
- Toistuu -kohdassa valitse oikea vaihtoehto (esim. vakiovuoro viikoittain = joka viikko)
- Käyttötarkoitus -kohta ei ole pakollinen, mutta voit valita sen tai kirjoittaa tekstin itse
- Luokittelu -kohdassa valitse alasvetovalikon vaihtoehdoista oikea
- Kävijämäärät -kohtaan voit arvioida vuorolla olevien henkilömäärät
- Varauksen lisätieto -kohtaan tulee kirjoittaa haetulle vuorolle vaihtoehtoiset päivät/kellonajat tai muuta lisätietoa vuorosta

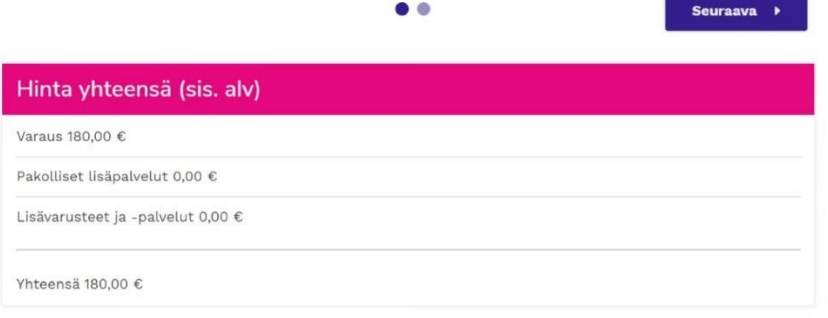

- Kun painat Seuraava -painiketta, saat näkyviin yhteenvedon vakiovuorovarauksestasi
- Tarkista, että tiedot ovat oikein. Mikäli hakemuksessasi on muutettavaa niin palaa taaksepäin Lähetä hakemus painamalla Luo hakemus -painiketta

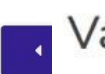

Varaushakemus tallennettu!

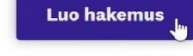

- Uusia vuorovaraushakemuksia voit tehdä painamalla Palaa etusivulle -painiketta

Omalta etusivulta näet tehdyt hakemuksesi kohdasta "Omat varaushakemukset" ja myöhemmin kohdasta "Omat varaukset" sinulle myönnetyt ja vahvistetut varaukset.